#### **7. Shipment Status**

- a. Log in to DPS.
- b. Click "Shipment Management" tab.
- c. Expand Main menu on the left side.
- d. Locate correct Shipment to view.

## **8. Arrange Delivery**

- a. Best way is to work with your TSP directly.
- b. Another option is to log into DPS, go to the Shipment Management tab, locate your shipment (status or storage) and update your information.
- c. If you would like a **REWEIGH** of your property **BEFORE** delivery, a how to guide is located at: https:// www.navsup.navy.mil/public/navsup/ hhg/dps\_guides/ dps\_self\_counseling/

#### **9. File Loss / Damage Report or Claim**

**KEY NOTE:** You have 75 days from delivery to notify the TSP you will be filing a claim. For detailed information on the claims process, go to; https:// www.navsup.navy.mil/public/navsup/ hhq/dps\_quides/claims\_process/

## **10.Customer Satisfaction Survey (CSS)**

## **FINAL step, completing the CSS.**

The CSS has a direct impact on TSP ability to be awarded DoD shipments.

Completion of the CSS is required within seven (7) days of each shipment delivery date.

#### **TO START OR SUBMIT AN APPLICATION:** [www.move.mil](http://www.move.mil)

**Application step-by-step guidance :** www.navsup.navy.mil/household/dps

**DPS Technical Assistance: DPS Service Response Center** Phone: 1-800-462-2176 option 5 Email: [usarmy.scott.sddc.mbx.g6](mailto:usarmy.scott.sddc.mbx.g6-src-dps-hd@mail.mil)-srcdps-[hd@mail.mil](mailto:usarmy.scott.sddc.mbx.g6-src-dps-hd@mail.mil)

## **Transportation Office Locator:**

[https://www.move.mil/resources/](https://www.move.mil/resources/locator-maps) [locator](https://www.move.mil/resources/locator-maps)-maps

# **Helpful Links:**

**IT'S YOUR MOVE PAMPHLETS Armed Forces Member**: [https://www.ustranscom.mil/dtr/part](https://www.ustranscom.mil/dtr/part-iv/dtr_part_iv_app_k_1.pdf)-iv/ [dtr\\_part\\_iv\\_app\\_k\\_1.pdf](https://www.ustranscom.mil/dtr/part-iv/dtr_part_iv_app_k_1.pdf)

# **DOD Civilians:**

[https://www.ustranscom.mil/dtr/part](https://www.ustranscom.mil/dtr/part-iv/dtr_part_iv_app_k_2.pdf)-iv/ [dtr\\_part\\_iv\\_app\\_k\\_2.pdf](https://www.ustranscom.mil/dtr/part-iv/dtr_part_iv_app_k_2.pdf)

**Where is my car:** [www.pcsmypov.com](http://www.pcsmypov.com)

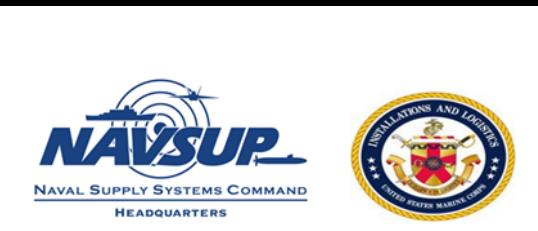

# **PERSONAL PROPERTY / HOUSEHOLD GOODS**

# **10 STEPS TO THE MOVE PROCESS**

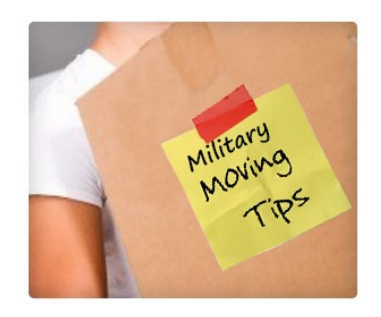

# **Navy Assistance**

**Customer HHG website:**  <https://www.navsup.navy.mil/household>

**Email:** [householdgoods@navy.mil](mailto:householdgoods@navy.mil)

**Customer Contact Center:** 855-HHG-MOVE (855-444-6683)

# **Social media links:**

[www.facebook.com/navyhhg](http://www.facebook.com/navyhhg) [www.pinterest.com/navyhhg](http://www.pinterest.com/navyhhg) [www.youtube.com/navyhhg](http://www.youtube.com/navyhhg)

## **USMC Assistance**

**Email:** [usmcpersonalproperty@usmc.mil](mailto:usmcpersonalproperty@usmc.mil)

**Facebook**: [www.facebook.com/usmchouseholdgoods](http://www.facebook.com/usmchouseholdgoods)

#### **SETTING UP A MOVE**

Have you ever heard the old saying "It's Your Move?" With the Defense Personal Property System (DPS), it really is Your Move. DPS streamlines move management and provides a communication system between you and the Transportation Service Provider (TSP aka moving company).

DPS is self-service where you:

- Submit your move paperwork and complete self-counseling;
- Track shipments;
- File a claim online and settle directly with your TSP;
- Full Replacement Value (FRV) of lost and damaged goods; and
- Complete the Customer Satisfaction Survey (CSS) which allows you the opportunity to ensure only quality, reputable companies handle future DoD shipments.

## **10 STEPS TO DPS**

- 1. Obtain a User ID and Password
- 2. Check compatibility/Turn off pop-up blockers
- 3. Log into account and 1st time acknowledge Branch of Service specific information
- 4. Complete the move application
- 5. Upload signed supporting documents
- 6. Receive email once your application has been reviewed by a personal property counselor
- 7. Track shipment
- 8. Arrange delivery
- 9. File Loss/Damage report at delivery and/ or claim with 75 days of delivery
- 10. Complete CSS

#### **1. Obtaining a User ID & Password**

- a. Go to www.move.mil
- b. **NEW Users:** click "create new account" under image
	- You will receive an email when your account has been created
- c. **RETURNING Users**: Click "sign into DPS" under image
	- If you do not remember or its been more than 60 days you may need to answer your security questions

#### d. **SECURE your password**!!!

#### **2. Check Compatibility / Turn off pop-up blockers**

Follow the flashing link under "welcome to ETA" on the homepage of DPS. You may also call the DPS Help Desk at 800-462-<br>2176 option 5, 24/7.

#### **3. Log In/Acknowledge Branch of Service Information**

- a. Log in to DPS
- b. **NEW Users (never created a DPS move application)**: click the appropri- ate icon for your branch of service.
- c. **RETURNING Users**: No need to acknowledge branch of service again.

#### **4. Complete the move application**

- a. Click on the button "start a new move"
- b. Create or update profile
- c. Enter orders information
- d. Create Shipment request

**NOTE:** If you need to request another shipment, click "add a shipment".

NOTE: *You may receive a computer generated email from DPS stating you need to upload your documents. If you have uploaded the documents, disregard this email.* 

## 5. **Upload Supporting Documents**

#### **Applications will not be processed until ALL required SIGNED documents are uploaded into DPS.**

- Orders:
- **Signed** DD Form 1299, *Application for Shipment;* and
- **Signed** DD Form 1797, *Personal Property Counseling Checklist*

Depending on your destination, type of move or other factors, below documents may be required to be uploaded:

- Power of Attorney
- Dependent Entry Approval (if going overseas)
- POV/Motorcycle registration

#### **6. Move Confirmation**

Once all necessary documents are uploaded and a personal property counselor reviews your application, then your shipment can be booked with a TSP.

After your shipment has been booked, you will receive an email with the TSP assigned name and contact information.

When your pack date nears, the TSP will schedule a pre-move survey and finalize your pack/pickup dates.

NOTE: *If you have requested a Personally Procured Move (PPM), coordinate with your local Personal Property Office for the paperwork..*